# **Faderfox NEW MODULE PC12**

# **Bedienungsanleitung**

# **Garantiebestimmung und Produkthaftung**

Der Hersteller leistet Garantie für alle nachweisbaren Material- und Fertigungsfehler für eine Dauer von 24 Monaten ab Verkauf an den Endverbraucher.

Nicht vom Garantieanspruch erfasst sind Defekte an Verschleißteilen, welche auf normalen Verschleiß zurückzuführen sind. Verschleißteile sind insbesondere Fader (Schieberegler), Potentiometer, Encoder, Taster, Schalter und Touchpads.

Von der Garantie ausgenommen sind weiterhin alle Schäden, die durch falsche oder unsachgemäße Bedienung, übermäßige Beanspruchung, mechanische oder chemische Einflüsse, durch falsche Verbindungen mit anderen Geräten oder durch nicht bestimmungsgemäße Verwendung der Geräte entstehen. Außerdem erlischt jeder Garantieanspruch bei Fremdeingriffen oder eigenmächtigen Änderungen. Ebenfalls vom Garantieanspruch ausgeschlossen sind Einzelbauteile (insbesondere Halbleiter) und Verbrauchsmaterial. Für Folgeschäden, welche nicht auf Vorsatz oder grober Fahrlässigkeit beruhen, ist jede Haftung ausgeschlossen. Voraussetzung für die Garantieleistung sind bei Rücksendung folgende Punkte:

- Gerät befindet sich in Originalverpackung bzw. gleichwertiger Verpackung
- Kopie des Kaufbeleges, worauf die Seriennummer erkennbar ist liegt bei
- Aussagekräftige Fehlerbeschreibung liegt bei

Bei Rücksendungen im Garantiefall übernimmt der Kunde Kosten und Gefahr des Transportes.

Da die jedem Gerät beiliegende Bedienungsanleitung (insbesondere die Sicherheitshinweise) auch die Garantieleistungen berührt, ist das sorgfältige Durchlesen und die Beachtung der dort gemachten Hinweise unbedingt erforderlich.

# **Sicherheitshinweise und Pflege**

- Gerät ist nur für den in dieser Anleitung beschriebenen Gebrauchszweck bestimmt
- Vor Gebrauch alle mitgelieferten Hinweise und Instruktionen sorgfältig durchlesen
- Betrieb nur in geschlossenen Räumen
- Betrieb niemals in feuchter Umgebung (Waschräume, Swimming-Pools o.ä.)
- Betrieb nicht in Nähe von Wärmequellen (Heizkörper, Öfen usw.)
- Betriebstemperatur muss im Bereich 0 bis +40 Grad Celsius liegen
- Betrieb nicht in der Nähe von entflammbaren Stoffen
- Gerät darf nicht direkter und dauerhafter Sonneneinstrahlung ausgesetzt werden
- Betrieb in staubiger Umgebung sollte vermieden werden
- Betrieb nur mit Netzteilen, welche dieser Anleitung entsprechen (Kapitel 'Stromversorgung')
- Betrieb nur mit Batterien/Akkus entsprechend dieser Anleitung (Kapitel 'Stromversorgung')
- Es ist darauf zu achten, dass Batterien nicht im Gerät auslaufen (insbesondere bei längerer Lagerung)
- Bei Verbindung mit anderen Geräten Hinweise aus Kapitel 'Verbindung zum Computer' beachten
- Es dürfen keine Gegenstände in das Innere des Gehäuses gelangen
- Es dürfen keine Flüssigkeiten in das Gehäuse eintreten

- Gerät nie zu Boden fallen lassen (Gehäuse bzw. Bedienelemente könnten dabei beschädigt werden) Sollte ein Eingriff in das Gerät notwendig werden (z.B. zum Entfernen von Fremdkörpern aus dem Gehäuse oder anderen Reparaturen), so darf dieser nur von einem qualifiziertem Fachmann durchgeführt werden. Vor Öffnung müssen die Batterien entfernt und der Netzteilstecker gezogen werden. Bei Defekten nach Fremdeingriff ist jede Garantieleistung ausgeschlossen.

Zur Säuberung sollte nur ein trockenes, weiches Tuch oder ein Pinsel benutzt werden. Bitte verwendet keine Reinigungsmittel oder Wasser. Damit vermeidet ihr etwaige Schäden am Gerät.

# **Paketinhalt**

- Gerät
- USB-Kabel
- Bedienungsanleitung
- Etiketten 98 Stück (16 x 9 mm white)

# **Einführung**

Vielen Dank für den Kauf eines Faderfox-Controlers. Der PC12 ist das zweite Mitglied der neuen Controller-Serie NEW MODULE. Die Geräte sind designed für den Live-Einsatz auf der Bühne sowie im Studio. Alle Faderfox-Controller werden professionell und in kleinen Serien in Deutschland hergestellt, wodurch eine hohe Qualität garantiert wird.

Du kannst mehrere NEW MODULE Geräte kombinieren, um ein größeres Sytem aufzubauen. Alle Anschlüsse befinden sich auf der rechten Seite, was eine einfache Kaskadierung durch Hintereinanderstellen von zwei oder mehr Geräten ermöglicht. Verbinde zwei NEW MODULE's über den speziellen Extension-Port.

Desweiteren gibt es 4 Midi-Ports sowie einen USB-Port mit zahlreichen Routing-Varianten.

#### **Der PC12 als Nachfolger des PC44 ist ein Universal-Controller für alle Arten von Midi-steuerbarer Hard- und Software.**

Das Alu-Metallgehäuse hat die gleichen Abmessungen wie die legendären ELEKTRON-Geräte, womit sie sich als perfekte Erweiterung dafür anbieten.

Du kannst die 'Potibox' aber auch mit deiner DAW (empfohlen in Verbindung mit dem MX12) wie einen klassischen 12-Track-Mixer benutzen.

Das Gerät hat 72 Standard-Drehpotentiometer mit gummierten Knöpfen, angeordnet in einer 12 x 6 Matrix, 12 Tasten und einen Push-Encoder. Verschiedene Midi-Befehle wie Control-Change, Note-on/off, Pitch-Bend, Aftertouch und Program-Change sind möglich. Alle Eigenschaften sind einfach und schnell im Gerät programmierbar.

Natürlich kannst du die Potis auch auf jeden beliebigen dieser Befehle durch eingehende Midi-Nachrichten anlernen, genau wie man es von Software kennt. Die Potis arbeiten mit der Standard-Auflösung von 7 Bit um so mit allen Hard- und Softwareinstrumenten sowie DAWs kompatibel zu sein.

30 interne Setups dienen zur Speicherung von eigenen individuellen Einstellungen. Backup- sowie Restore-Funktionen für alle Setups per Sysex-Dump sind ebenfalls an Bord.

**Die Werkseinstellungen sind perfekt zur sofortigen Steuerung von Midi-anlernbarer Musik- und Videosoftware.** Dadurch sind keine zusätzlichen Konfigurationen am Gerät notwendig.

Ein spezielles Control-Surface-Script für Ableton Live 8/9 mit allen notwendigen Mappings zur gleichzeitigen Steuerung von 12 Tracks liegt dem Gerät ebenfalls bei.

#### **Probier den PC12 aus und Du wirst mit Sicherheit einen treuen Begleiter für Deine Gigs finden...**

# **Leistungsmerkmale**

- **- Universal-Controller** für Midi-steuerbare Hard- und Software
- **- USB-Interface mit Bus powering** class compliant / keine Treiber notwendig (Verbrauch 110mA)
- **- 2 MIDI-In- und -Outports** mit Routing und Merge-Funktionen
- **- Extension-Port** zur Verbindung mit einem zweiten NEW MODULE Gerät
- **- 72 Potis** mit gummierten Knöpfen und Standard-Midi-Auflösung von 7 bit
- **- 1 Push-Encoder** mit Rastungen (30 Pulse) und hochauflösendem 14bit-Mode
- **- 12 Tasten mit LEDs** für geschaltete Parameter
- **- 4-Digit-Display** zeigt Control-Werte und Programmierdaten
- **- Daten-Feedback** für alle Controls verhindert Wertesprünge
- **- Programmierbare Wertebereiche** mit min/max-Werten
- **- Schnelle Control-Zuweisung** auf eingehende Midi-Befehle (Zuweisung ganzer Zeilen mit einem Befehl)
- **- Alle Controls sind vollständig im Gerät programmierbar**
- **- Verschiedene Befehlstypen** wie Control-Change, Pitchbend, Aftertouch, Program-Change und Noten
- **- Erweiterete Programmierfunktionen** wie Copy, Paste, Duplikate und Channel-Set
- **- 30 Setups mit Backup/Restore-Funktionen** beinhalten alle Controller-Einstellungen und Presets
- **- Schaltbare Snap-Funktion** für alle Potis zur Vermeidung von Wertesprüngen
- **- Snapshot- und Prest-Funktionen** zur Sendung der momentanen bzw. gespeicherten Werte aller Potis/Tasten (30 Presets)
- **- Änderbare Firmware** über einfache Sysex-Dumps
- **- Sehr kompaktes und robustes Design** im schwarzen Alu-Gehäuse (340x176x65 mm, 1.3kg)
- **- Gleiche Größe wie ELEKTRON-Geräte** (ELEKTRON-Zubehör wie Staubschutzdeckel und Taschen passen perfekt)
- **- Kaskadierung von NEW MODULE-Geräten hintereinander** durch seitliche Anschlüsse

#### **Systemanforderungen**

- **- PC oder Mac mit freiem USB port** (1.0 oder höher) oder beliebigem USB-Hub
- **- MIDI-Gerät** mit Midi-In/Out-Port
- **- USB-Netzteil** (5V min 200mA) falls nur externe Midigeräte gesteuert werden

# **Anschlüsse**

Das Gerät hat vier Ports mit jeweils einem Ein- und Ausgang:

- USB
- MIDI 1
- MIDI 2
- EXTENSION

Alle Controller-Daten werden über die vier Ausgabe-Ports gleichzeitig gesendet. Interne Verbindungen zwischen den Ports werden durch die Routing-Funktionen ermöglicht. (siehe Kapitel Setup / Routing). Im Falle eines Routings werden die Daten zu den Controller-Daten dazugemischt. Es kann nur jeweils ein Eingangsport auf jeden Ausgangsport geroutet werden.

Falls das Gerät nicht mit einem Computer über USB verbunden wird, ist es notwendig das Gerät über ein USB-Netzteil oder den Extension-Port von einem anderen NEW MODULE Gerät zu versorgen.

#### **Extension-Port**

Der Extension-Port ist eine 8-Pin-Schnittstelle für eine Verbindung zwischen zwei NEW MODULE Geräten. Bitte nutze nur Crossover Ethernet Patchkabel für diesen Port und verbinde keine anderen Geräte damit ! Der Port erlaubt die Spannungsversorgung eines zweiten Gerätes, wodurch nur eine USB-Verbindung zu einem Computer bzw. USB-Netzteil benötigt wird. Desweiteren werden darüber alle Daten zwischen den Geräten ausgetauscht. Es existieren Pins für die Spannungsversorgung sowie für einen Eingangs- und einen Ausgangsport. Es ist auch möglich die Extension-Ports auf andere Ports (MIDI, USB) im Gerät zu routen.

# **Wie werden die Geräte verbunden**

Nachfolgend findest Du 3 Beispiele möglicher Setups. Das erste Setup enthält ein bzw. zwei NEW MODULEs und einen Computer mit ABLETON LIVE. Die anderen beiden Setups beinhalten wieder ein bzw. zwei NEW MODULEs und ein oder zwei ELEKTRON-Geräte (RYTM, OCTATRACK, ANALOG FOUR). Beachte dass Du die ELEKTRONs auf verschiedene Midikanäle setzt, damit jedes ELEKTRON auch durch jedes NEW MODULE gesteuert warden kann. Beachte auch die unterschiedlichen internen Routings für Sync- und alle restlichen Daten.

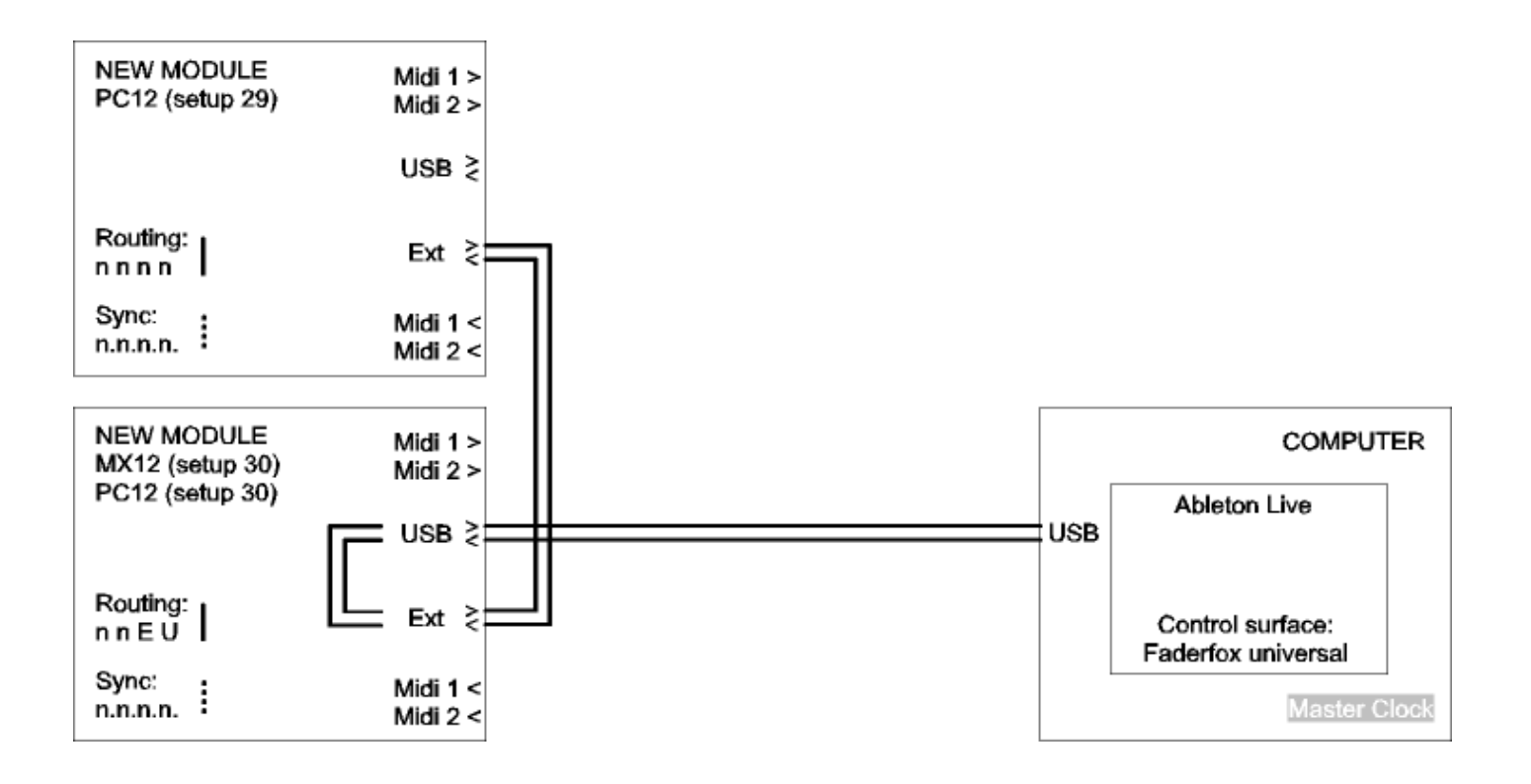

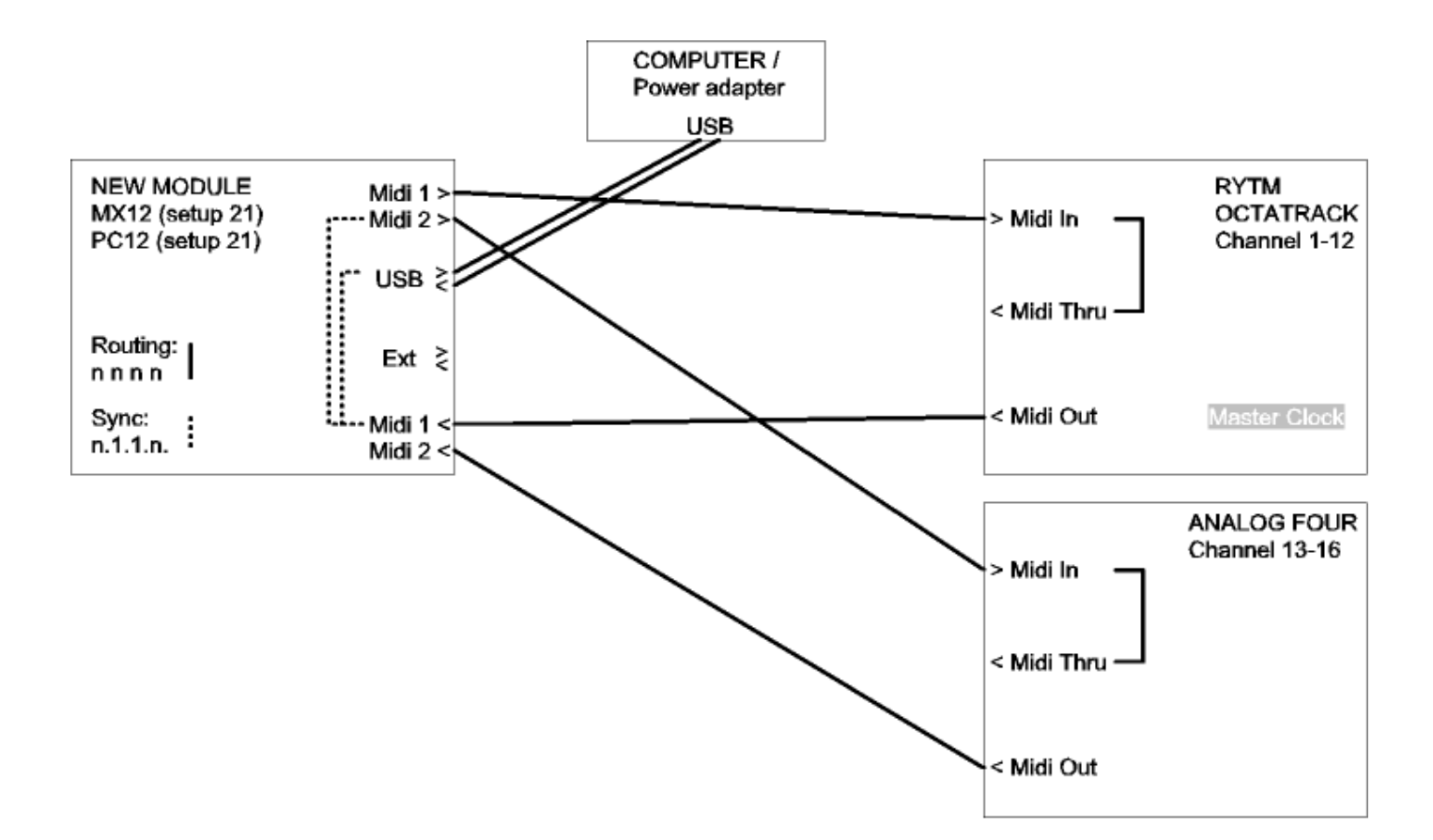

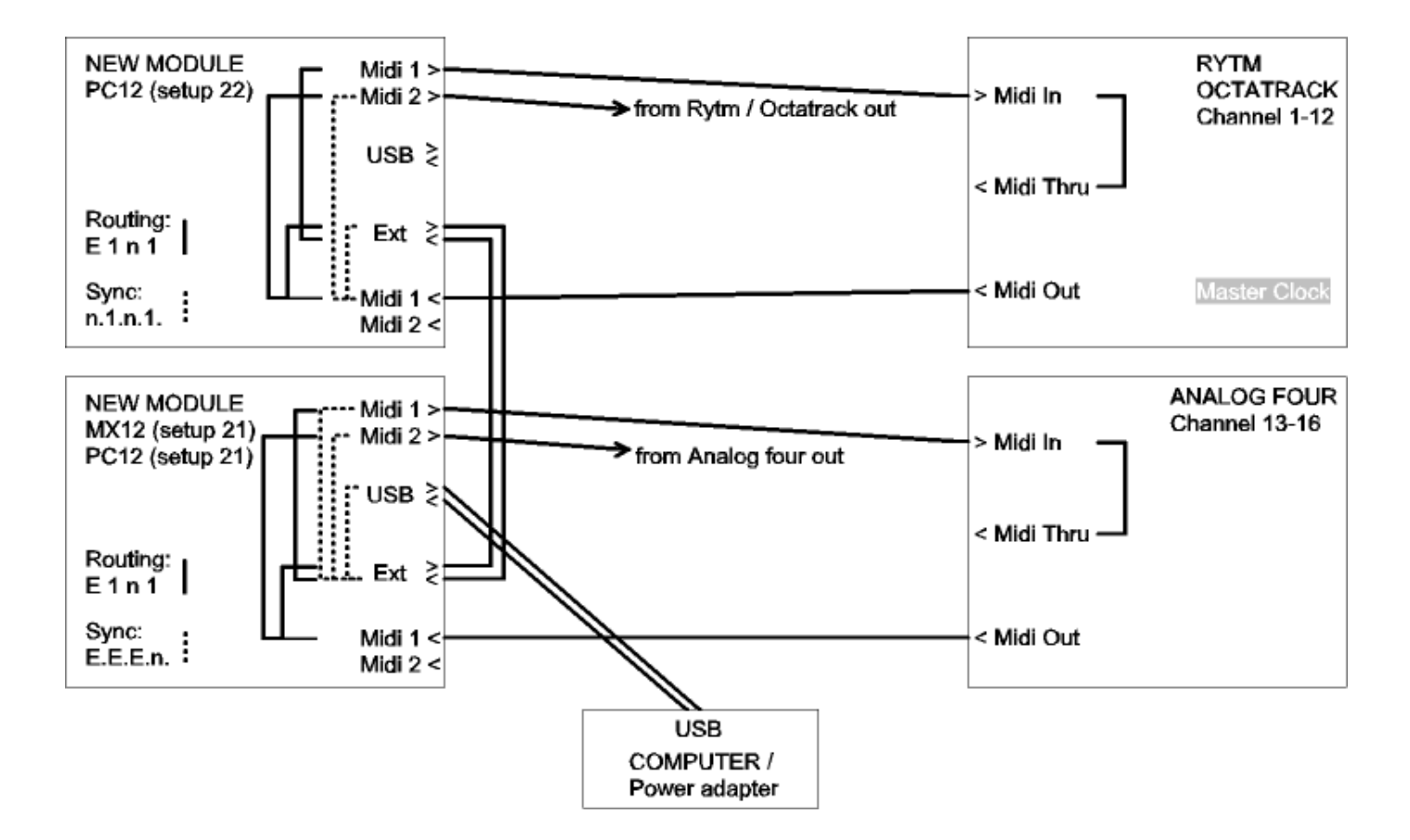

# **Controller mode**

Der Controller-Mode ist die Grundbetriebsart des PC12. Darin werden die Potis, Encoder und Tasten zur Steuerung von beliebigen Parametern in Deiner Soft- bzw. Hardware über Standard-Midibefehle wie CC (Control-Change) und Noten benutzt.

Durch Drehen und Drücken des Encoders können verschiedene Befehle gesendet werden. Der numerische Wert kann jederzeit im Display kontrolliert werden. Durch eine einstellbare Beschleunigungsfunktion wird ein besseres Gefühl beim Umgang mit den Encodern erreicht, wodurch auch ein einfaches Überstreichen des gesamten Wertebereiches möglich ist. Halte die rote Shift-Taste, während du den Encoder drehst, um eine präzise Kontrolle ohne Beschleunigung zu haben.

Die grünen Tasten können wie Potis und Encoder ebenfalls in verschiedenen Modes programmiert werden. So können diese als normale Tasten wie auch im Toggle-Mode als Umschalttasten arbeiten und dabei Noten-, CC-, Programchange- und Aftertouch-Befehle senden.

#### **Snap-Funktion**

Die Potis können in den beiden Modi Snap und Jump arbeiten. Im Snap-Mode muss der alte Wert zunächst mit dem Poti gesucht und überfahren werden, um eventuelle Parametersprünge zu vermeiden. Der letzte Wert sowie zwei Pfeile im Display zeigen die notwendige Drehrichtung des Potis an, um den Wert einzufangen. Der Jump-Mode arbeitet wie ein Standard-Controller indem die Daten bei jeder Bewegung sofort gesendet werden. Die Umschaltung zwischen den Modi (Snap / Jump) erfolgt durch kurzes Drücken des blauen Tasters. Die rote LED neben der blauen Taste zeigt folgendes an:

Aus = Alle Potis befinden sich im Jump-Mode

Leuchtet = Alle Potis befinden sich im Snap-Mode

Blinkt = verschiedene Modi (Snap/Jump) sind im Setup programmiert

Durch Halten der roten Shift-Taste wird die Datensendung während Poti-Bewegungen unterdrückt. Dies ist auch nützlich um den letzten Wert präzise einzufangen.

# **Spezielle Shift-Funktionen**

Über die grünen Tasten (während gehaltener Shift-Taste) sind folgende Spezial-Funktionen erreichbar:

- Taste 1 bis 10: Aufruf eines Setups in der gegenwärtigen Zehnergruppe
- Taste 11: aktiviert / deaktiviert Monitor-Mode
- Taste 12: sendet einen Snapshot (momentane Werte aller Controls)

Die Monitor-Funktion zeigt alle ankommenden und abgehenden Mididaten an. Controller-Daten werden im Display über hell aufleuchtende Pfeile dargestellt. Die Pfeile leuchten hingegen schwach für Midi-Clock und andere Daten. Jede Displaystelle präsentiert einen Midi-Port, welche unter dem Display beschriftet sind. Die oberen Pfeile zeigen die ausgehenden und die unteren Pfeile die ankommenden Daten an. Die Monitor-Funktion ist sehr hilfreich um z.B. Routings etc. zu testen. Ein Snapshot beinhaltet die momentanen Werte aller Potis / Encoder sowie die Statie aller Tasten, welche im Toggle-Mode arbeiten.

#### **Presets**

Weiterhin gibt es eine neue Preset-Funktion, welche dazu dient die Werte aller Controls zu speichern und wieder senden zu können. Das ist eine hervorragende Möglichkeit zur Initialisierung. Es können maximal 30 Presets im Gerät gespeichert werden. Die Zehnergruppe der Presets (Tasten 1 bis 10) folgt immer der Setup-Nummer. (z.B. wenn Setup 15 aktiv ist, können die Presets 11 bis 20 durch die Tasten 1 bis 10 gesendet bzw. gespeichert werden)

Speichern der momentanen Werte aller Controls in ein Preset erfolgt durch folgende Schritte:

- Halte die rote Shift-Taste und drücke Taste 12 um ein Snapshot zu senden
- Halte die blaue Taste und drücke eine der Tasten 1 bis 10 solange bis alle grünen LEDs kurz aufleuchten Um ein Preset zu senden, halte die blaue Taste und drücke eine der grünen Tasten 1 bis 10 kurz.

Presets beinhalten nur die Werte der Controls und nicht die Befehle selbst. Das bedeutet, dass man mehrere verschiedene Presets für jedes Setup bzw. ein Preset für mehrere Setups benutzen kann.

# **Edit mode**

Der Edit-Mode erlaubt die Programmierung der einzelnen Controls (Potis, Encoder und Tasten) Gestartet und verlassen wird der Edit-Mode durch Drücken der blauen Taste, während gleichzeitig die rote Shift-Taste gehalten wird. Der aktive Edit-Mode wird durch die blinkende gelbe Edit-LED angezeigt. Alle Daten werden beim Verlassen des Edit-Modes automatisch im aktuellen Setup gespeichert.

Um ein Control zu editieren muß zunächst das Control ausgewählt werden. Dafür gibt es zwei Wege:

- 1. Drücke Taste 1 (die linke grüne Taste) und selektiere das Control mit dem Encoder oder
- 2. Halte die blaue Taste gedrückt während das gewünschte Control bewegt wird

Danach können die verschiedenen Eigenschaften durch Auswahl über die Tasten 2 bis 8 (siehe unten) und Änderung mit dem Encoder beeinflusst werden.

Um einzelne Eigenschaften für alle Controls in der selben Zeile zu übernehmen, halte die jeweilige Taste (Taste 2,3,4,5,7 oder 8) solange gedrückt, bis die laufenden Balken im Display verschwunden sind. Das beschleunigt die Editierung, falls du häufig identische Einstellungen für alle Controls in einer Zeile benötigst.

Halte die rote Shift-Taste gedrückt und drehe den Encoder um Midi-Befehle im Edit-Mode zu senden. Potis senden immer Midi-Befehle im Edit-Mode.

---- 4 Linien im Display bedeuten, dass diese Eigenschaft nicht zur Verfügung steht

# **Control number (Taste 1)**

P<sub>0</sub>1...<sub>1</sub>2A<sub>…</sub>F selektiert Poti 1 bis 12 in den Zeilen A bis F zur Editierung Enc selektiert den Encoder zur Editierung Pbt selektiert den Encoder-Pushbutton zur Editierung  $\overline{b}0$  1...  $\overline{c}$  selektiert grüne Tasten 1 bis 12 zur Editierung Die Control- und Zeilennummern sind auf der Frontplatte beschriftet.

# **Display scale (Taste 2)**

Poti- / Encoder-Skalen:

**OFF** keine Display-Steuerung

**Standard-Display-Steuerung (0 to 127) durch das Gerät und externe Befehle** 

**bPoL** bipolare Display-Steuerung (-63 to 63) durch das Gerät und externe Befehle (wechselnder Balken im rechten Display pro Encoderschritt im hochauflösenden Mode)

# Tasten-Skalen:

OFF keine LED-Steuerung (aktiviert bei grauen Tasten die Encoder-Gruppen-Umschaltung) **Std** Standard-LED-Steuerung durch das Gerät und externe Befehle EHE LED-Steuerung nur durch externe Befehle

Externe Steuerung erfolgt durch die gleichen Befehle, wie die der zugehörigen Tasten.

# **Command type (Taste 3)**

Poti-Typen:

notE Noten-Befehl (note on für rechten Bereich, note off für linken Bereich) CC Control-Change-Befehl im absoluten Mode (Werte 0 - 127) meistgenutzter Standardmode PrGC Program-Change-Befehl (Werte 0 - 127) Phnd Pitchbend-Befehl 14 bit (Werte 0 - 16383) Auflösung 7 bit ! AFtt Aftertouch-Befehl (channel pressure) 7 bit (Werte 0 - 127)

Encoder-Typen:

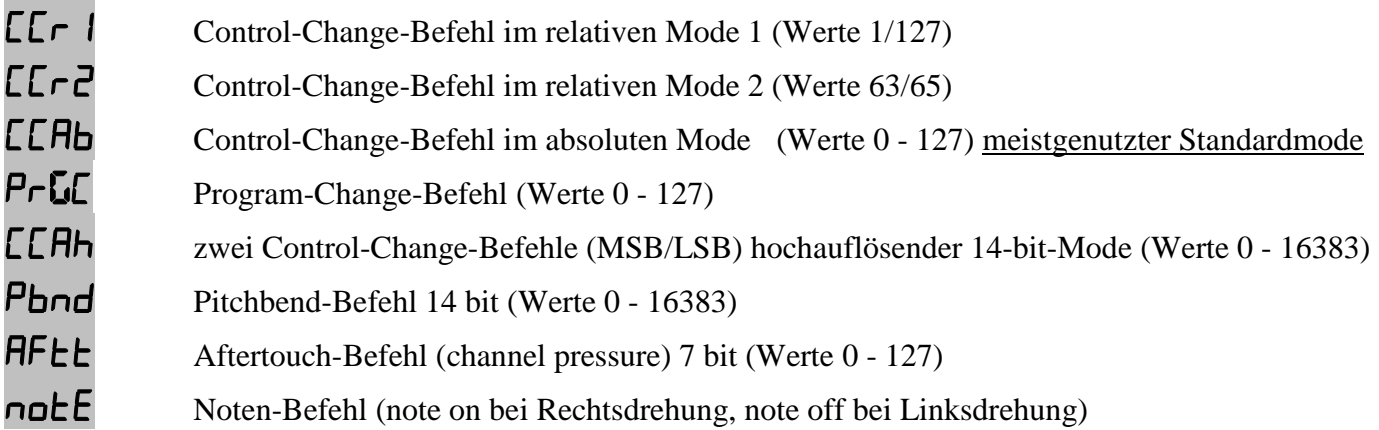

Tasten-Typen:

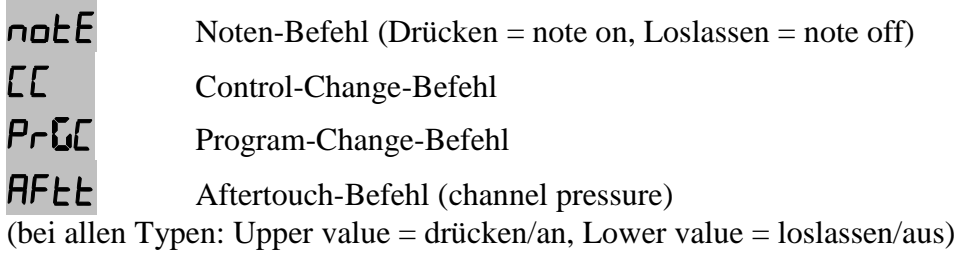

# **Command mode (Taste 4)**

Poti-Modes:

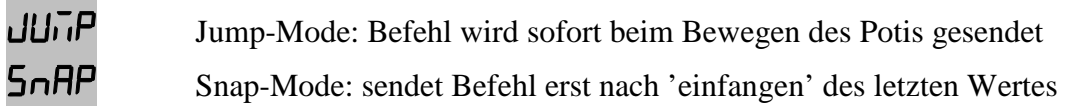

Encoder-Modes:

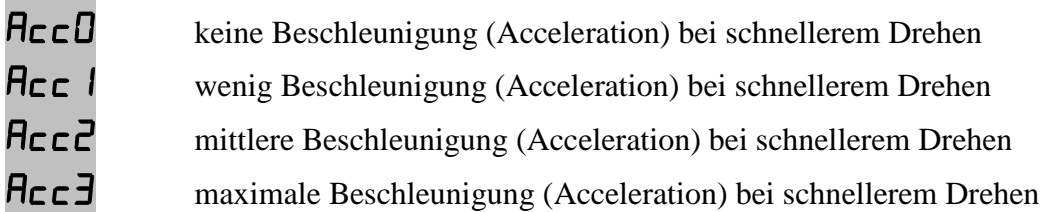

Tasten-Modes:

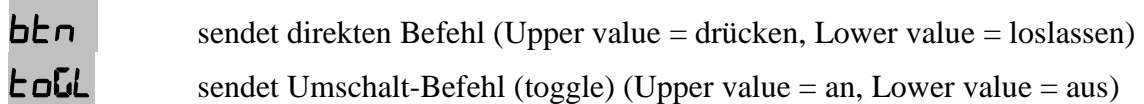

#### **Command channel (Taste 5)**

Ch01....16 Auswahl des Midikanals 1 bis 16

# **Command number (Taste 6)**

n000...127 Auswahl der Controller- oder Notennummer 0 bis 127 0 bis 31 (MSB) for high resolution mode (32 bis 63 für LSB folgen automatisch)

# **Lower / upper value (Tasten 7 / 8)**

LOOD...<sup>127</sup> Auswahl des unteren Wertes (0 to 127) für alle Command-Typen außer Relative-Modes LOOD...<sup>127</sup> Auswahl des oberen Wertes (0 to 127) für alle Command-Typen außer Relative-Modes

Setze den gleichen Wert für Lower und Upper Value für Tasten mit Programchange-Typ, um eine einzelne Programm-Nummer mit der Taste auszuwählen. Setzte einen höheren Wert in Lower- als in Upper-value, um eine invertierte Regelcharakteristik zu bekommen. lower value  $=$  note press velocity

upper value  $=$  note release velocity

# **Setup mode**

Der Setup-Mode erlaubt die Auswahl von Setups und Routings. Desweiteren kannst du komplette Setups, sowie Teile davon füllen, kopieren, Setups rücksetzen (factory reset) und Setups als Sysex-Daten senden und empfangen (backup/restore). Gestartet und verlassen wird der Setup-Mode durch Drücken der blauen Taste während gleichzeitig die rote Shift-Taste gehalten wird. Der aktive Setup-Mode wird durch Blinken der gelben Setup-LED angezeigt.

Um eine der Special, Copy, Paste, Reset, Send oder Receive-Funktionen zu starten, muss die entsprechende Taste solange gedrückt gehalten werden, bis die laufenden Balken im Display verschwunden sind.

Setup- und Routing-Auswahl (Tasten 1 und 2) werden sofort übernommen.

**Setup (Taste 1)**

5ED 1.... 3D selektiert Setup 1 bis 30

# **Routing (Taste 2)**

Drücke den Encoder, um einen Midi-Out-Port auszuwählen (blinkendes Display-Digit). Danach drehe den Encoder, um einen der 4 möglichen Midi-In-Ports zum entsprechenden Out-Port zu routen. Jeder Out-Port kann separat zu einem In-Port geroutet warden. Jedes Display-Digit steht für einen Out-Port, welcher unter dem Display beschrieben ist.

Drücke den blauen Taster um zwischen 2 möglichen Routing-Wegen umzuschalten:

1. Displaypunke sind aus = Routing aller Mididaten ausgenommen System Realtime Befehle

2. Displaypunke sind an = Routing von System Realtime Befehlen (Midi clock, Start, Stop, Continue) Routing bedeutet, dass alle ankommenden Daten zu den Controllerdaten hinzugefügt warden (Merging). Alle Routings sind global (identisch für alle Setups) und werden automatisch beim Verlassen des Setup-Modes gespeichert.

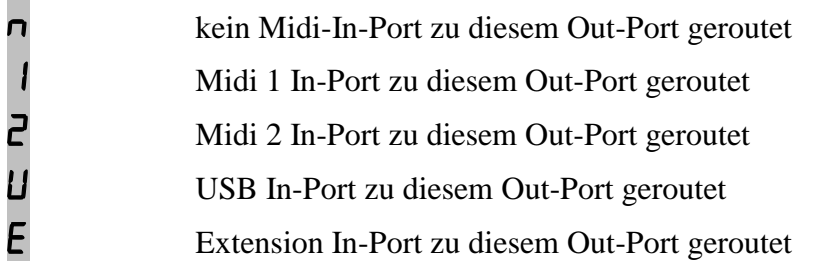

# **Special (Taste 3)**

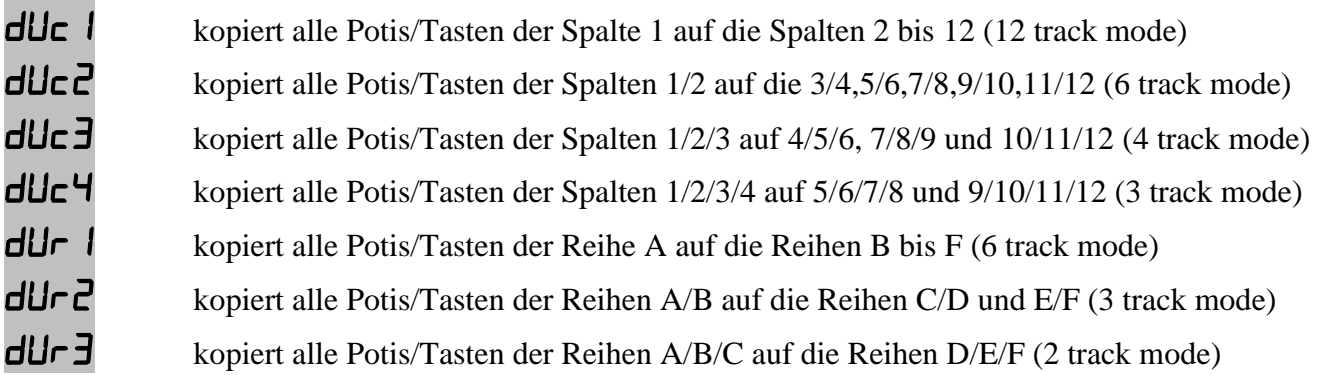

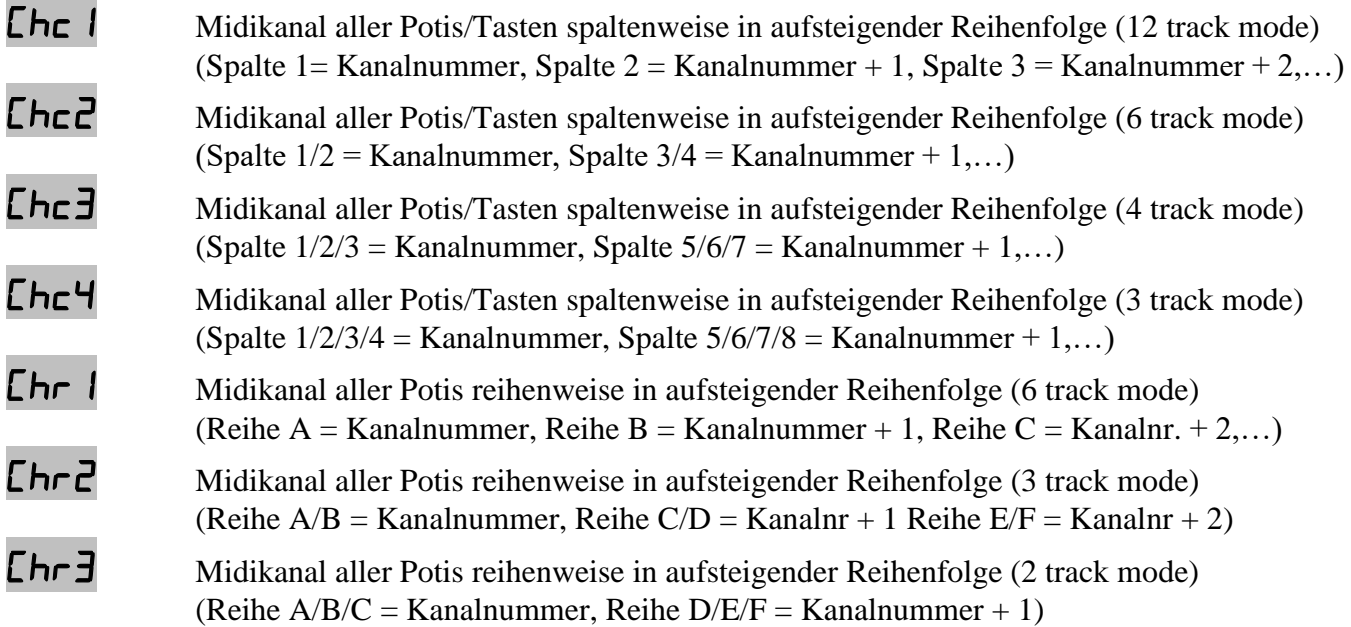

# **Copy (Taste 4)**

 Kopiert das gegenwärtig selektierte Setup Die letzte Kopie ist dauerhaft im Kopiespeicher verfügbar und kann später wieder kopiert werden.

# **Paste (Taste 5)**

**PR5E** fügt Kopie in das momentane Setup ein

# **Reset (Taste 6)**

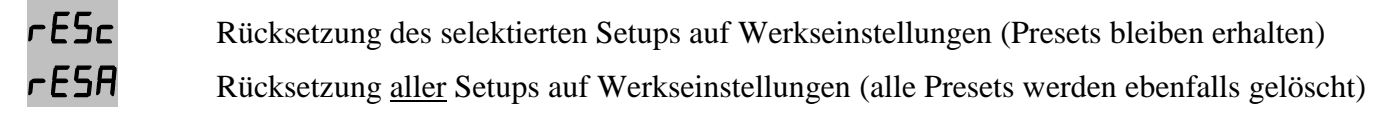

**Send (Taste 7)**

sendet Daten des selektierten Setups als Sysex-Daten über den USB-Port

**SndH** sendet Daten aller 8 Setups als Sysex-Daten über den USB-Port (ein hochzählendes Display zeigt den Fortschritt an; Abbruch durch Drücken der roten Shift-Taste)

# **Receive setup data (Taste 8)**

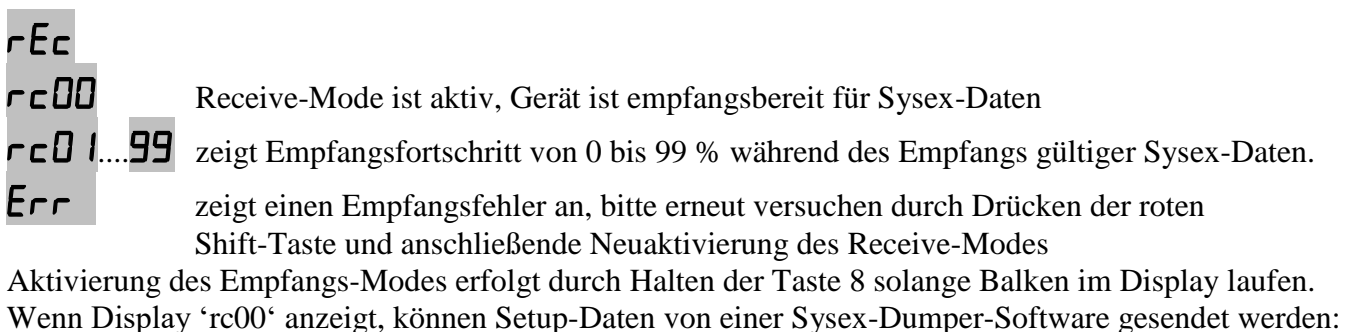

Bome 'Send SX' für Windows [\(http://www.bome.com/products/sendsx\)](http://www.bome.com/products/sendsx) oder Snoize 'SysEx Librarian' für Mac [\(http://www.snoize.com/SysExLibrarian/\)](http://www.snoize.com/SysExLibrarian/) Abbruch ist möglich durch Drücken der roten Shift-Taste. Die rote Data-LED zeigt ankommende Daten an. Sysex-Daten werden nur über den USB-Port empfangen !

# **Learn mode**

Der Learn-Mode erlaubt Control-Zuweisungen durch eingehende Midi-Befehle. Das ist sehr bequem da du keine Control-Eigenschaften programmieren musst. Zum Aktivieren / Deaktivieren halte die sote Shift-Taste und drücke den Encoder. Die rote LED über dem Encoder zeigt den aktiven Learn-Mode an. Wähle ein Control zum Anlernen aus, indem du den Encoder gedrückt hälst und und das entsprechende Control nach links drehst bzw. drückst. Die rote Learn-LED blinkt um die Bereitschaft zum Empfang eines Befehls anzuzeigen. Das Display zeigt dabei den Namen des Controls an:

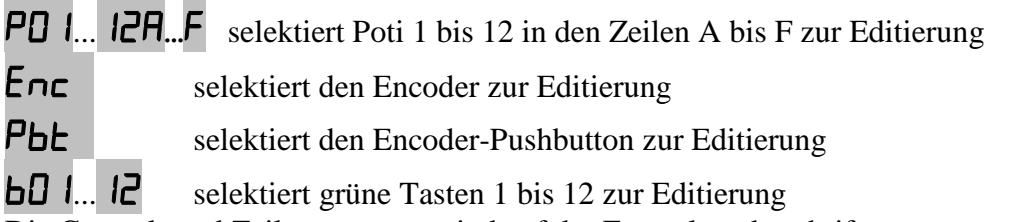

Die Control- und Zeilennummern sind auf der Frontplatte beschriftet.

Es gibt auch einige erweiterte Learn-Funktionen für ganze Zeilen. Du kannst mehrere Controls in der selben Zeile durch nur einen einzigen ankommenden Befehl zuweisen. Halte den Encoder gedrückt und drehe eines der Potis 1,8,9 oder 12 nach rechts (Uhrzeigersinn) oder drücke eine der grünen Tasten 1,8,9 bzw. 12 doppelt so das das Display folgendes anzeigt:

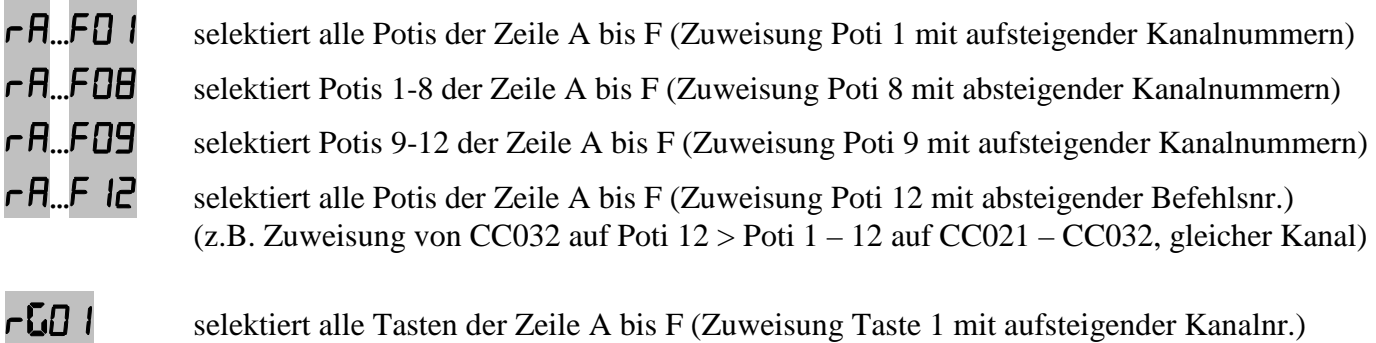

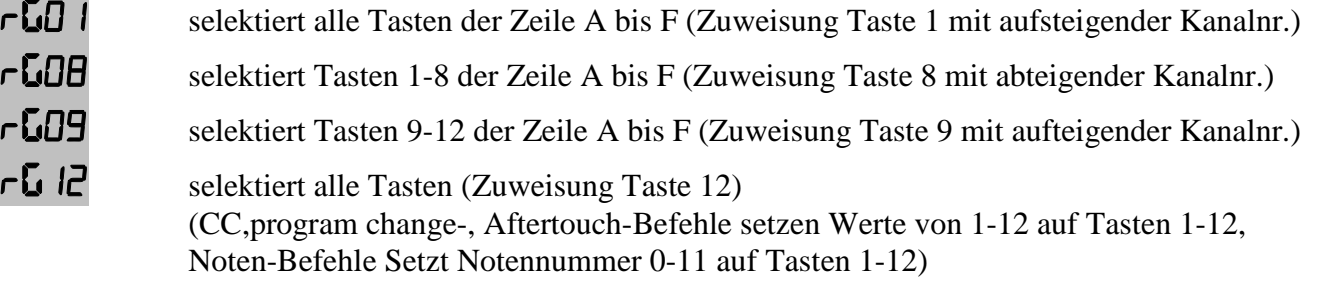

Der erweiteret Learn-Mode ist sehr nützlich für schnelle Zuweisungen eines einzelnen Parameters mehrerer Tracks durch automatisches Setzen des gleichen Befehls mit verschiedenen Kanalnummern auf mehrere Controls einer Zeile. Die Funktionen auf den Potis/Tasten 12 sind ein wenig anders, da dort absteigende Befehlsnummern bzw. Werte statt Kanalnummern gesetzt werden.

Um den Learn-Mode abzubrechen, drücke einfach die Shift-Taste und die rote LED leuchtet wieder. Der Learn-Mode ist im Controller- sowie Edit-Mode verfügbar. Das Gerät akzeptiert Befehle zum Anlernen auf allen Midi-Ports.

#### **Werkseinstellungen**

#### **Einstellungen in den Setups 01 bis 20 und 25 bis 29:**

Die Controls haben eindeutige CC-Nummern sowie alle den gleichen Midikanal.

- Potis

- Zeile A: CC001…CC012
- Zeile B: CC013…CC024
- Zeile C: CC025…CC036.
- Zeile D: CC037…CC048
- Zeile E: CC049…CC060
- Zeile F: CC061…CC072

- Tasten

- Zeile G (grün): CC073…CC084 (toggle mode)

- Encoder
	- Encoder: CC085
	- Encoder push button: CC086 (momentary mode)

- Midikanäle für alle Controls:

- $-$  setup 01, 17  $\therefore$  Midikanal 01
- $-$  setup 02, 18  $\therefore$  Midikanal 02
- $-$  setup 03, 19  $\therefore$  Midikanal 03
- $-$  setup 04, 20  $\therefore$  Midikanal 04
- setup 05 : Midikanal 05
- setup 06 : Midikanal 06
- setup 07 : Midikanal 07
- setup 08 : Midikanal 08
- setup 09 : Midikanal 09
- setup 10 : Midikanal 10
- setup 11 : Midikanal 11
- $-$  setup 12, 25 : Midikanal 12
- $-$  setup 13, 26 : Midikanal 13
- $-$  setup 14, 27 : Midikanal 14
- $-$  setup 15, 28  $\therefore$  Midikanal 15
- setup 16, 29 : Midikanal 16

#### **Einstellungen in den Setups 21 und [22] (ELEKTRON RYTM Setups):**

Die Controls haben die gleichen CC-Nummern in einer Zeile sowie verschiedenen Midikanäle für jede Spalte. Zugewiesen auf verschiedene Parameter der RYTM-Tracks 1 bis 12. Setup 22 dient als RYTM-Erweiterung für MX12.

- Potis

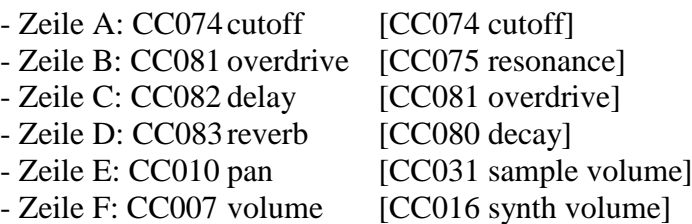

- Tasten

- Zeile G (grün): CC094 (toggle mode) track mute [CC092 scene / alle Tasten auf Midikanal 01]

- Encoder

- Encoder: CC025 reverb decay / channel 13 [CC081 makeup gain / Midikanal 13]

- Encoder push button: note123 (momentary mode) / Midikanal 14

- Midikanäle für Potis und grüne Tasten:

- Spalte 1 : Midikanal 01 track 1 - Spalte 2 : Midikanal 02 track 2 . . . - Spalte 12 : Midikanal 12 track 12

**Einstellungen in den Setups 23 and [24] (ELEKTRON OCTATRACK + ANALOG FOUR Setups):** Setup 24 dient als Erweiterung für MX12.

- Potis (Octatrack track 1-8)

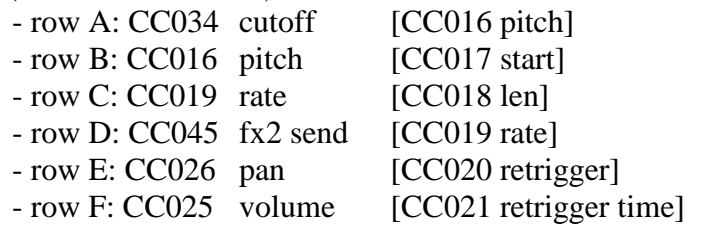

(Analog four track 9-12)

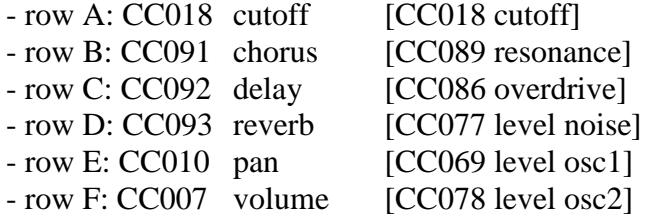

- Tasten (Octatrack track 1-8)

- row G (grün): CC049 (toggle mode) track mute [CC051 (toggle mode) cue]

 (Analog four track 9-12) - row G (grün): CC094 (toggle mode) track mute [note 060 (toggle mode) play track]

- Encoder

- Encoder: CC041 Octatrack FX2/Par2 (damp/feedback) / Midikanal 8 [CC041 / channel 8]

- Encoder push button: CC061 (Octatrack data request) / Midikanal 1 [CC061 / channel 1]

- Midikanäle für Potis und grüne Tasten:

- Spalte 1 : Midikanal 01 track 1 - Spalte 2 : Midikanal 02 track 2 . . . - Spalte 12 : Midikanal 12 track 12

#### **Einstellungen im Setup 30 (ABLETON LIVE):**

Zugewiesen auf verschiedene Parameter der LIVE-Tracks 1 bis 12.

#### - Potis

- Poti 1 bis 8 Zeile A: CC000…CC007 send 1
- Poti 1 bis 8 Zeile B: CC008…CC015 send 2
- Poti 1 bis 8 Zeile C: CC016…CC023 send 3
- Poti 1 bis 8 Zeile D: CC024…CC031 send 4
- Poti 1 bis 8 Zeile E: CC032…CC039 pan
- Poti 1 bis 8 Zeile F: CC040…CC047 volume
- Poti 9 bis 12 Zeile A: CC000…CC004 send 1
- Poti 9 bis 12 Zeile B: CC008…CC011 send 2
- Poti 9 bis 12 Zeile C: CC016…CC019 send 3
- Poti 9 bis 12 Zeile D: CC024…CC027 send 4
- Poti 9 bis 12 Zeile E: CC032…CC035 pan
- Poti 9 bis 12 Zeile F: CC040…CC043 volume

#### - Tasten

- Tasten 1 bis 8 Zeile G (grün): note104…note111 (momentary mode) track mute
- Tasten 9 bis 12 Zeile G (grün): note104…note107 (momentary mode) track mute

#### - Encoder

- Encoder: CC059 (relative 1 mode) scene select
- Encoder push button: note123 (momentary mode) scene launch
- Midikanäle für Potis und grüne Tasten:
	- Spalte 1 bis 8 : Midikanal 13
	- Spalte 9 bis 12 : Midikanal 14

**Generelle Einstellungen** (warden nur vorgenommen bei Factory reset all):

Setup : 01

Routing modes : n n n n (keine routings) n.n.n.n.(keine sync routings) Factory reset all löscht auch alle 30 Presets !

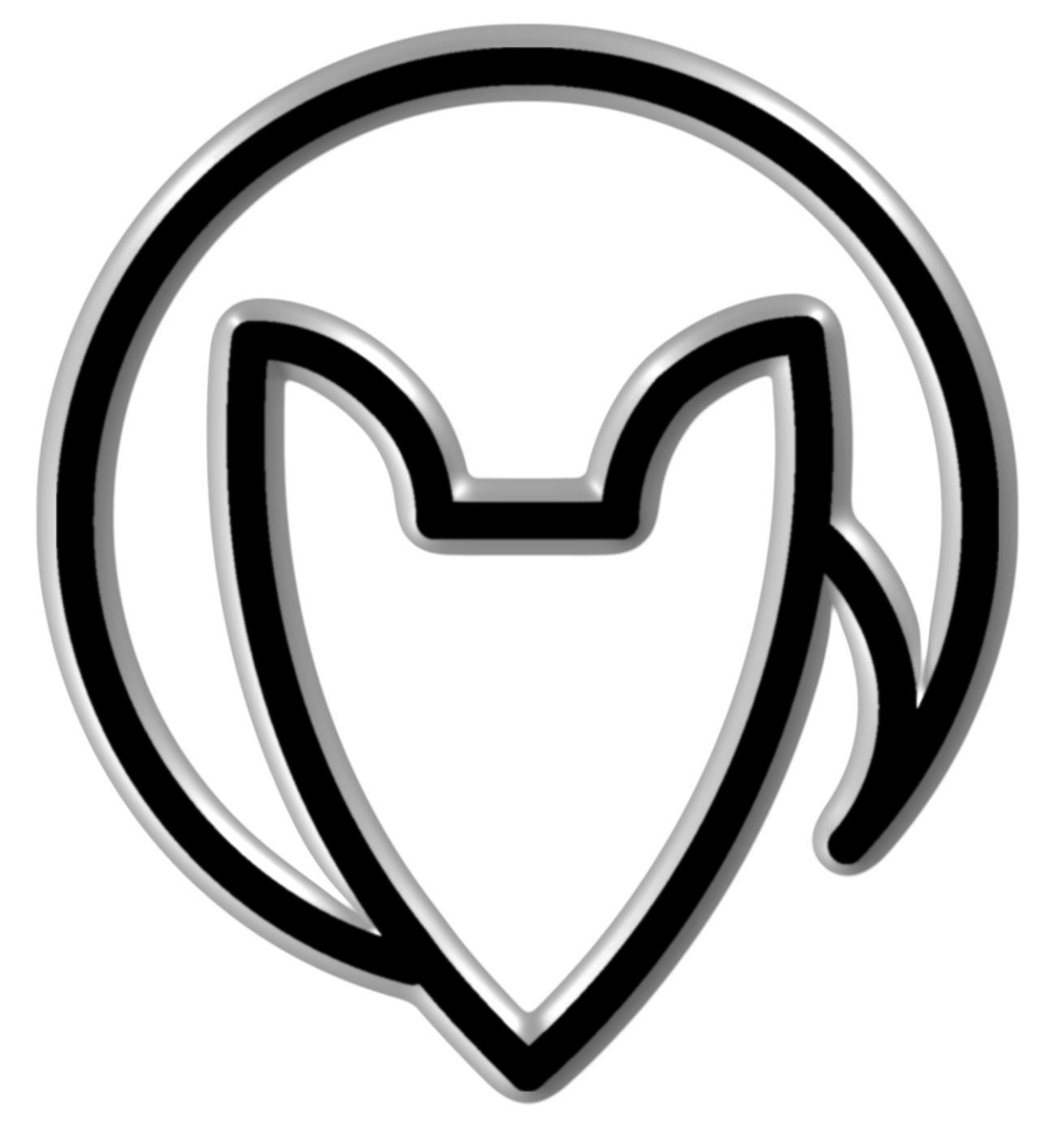

# **Bedienungsanleitung PC12 version 4**

Mathias Fuchß Software-Entwicklung Op'n Idenkamp 13a 22397 Hamburg **Germany** 

> [info@faderfox.de](mailto:info@faderfox.de) [www.faderfox.de](http://www.faderfox.de/)